How to: clear & synchronize BMW CAS with EGS using CGDI Prog BMW MSV80 key [programmer.](http://www.obdii365.com/wholesale/cgdi-prog-bmw-msv80-key-programmer.html)

Remove EGS computer and connect with OBD following according to software wiring diagram:

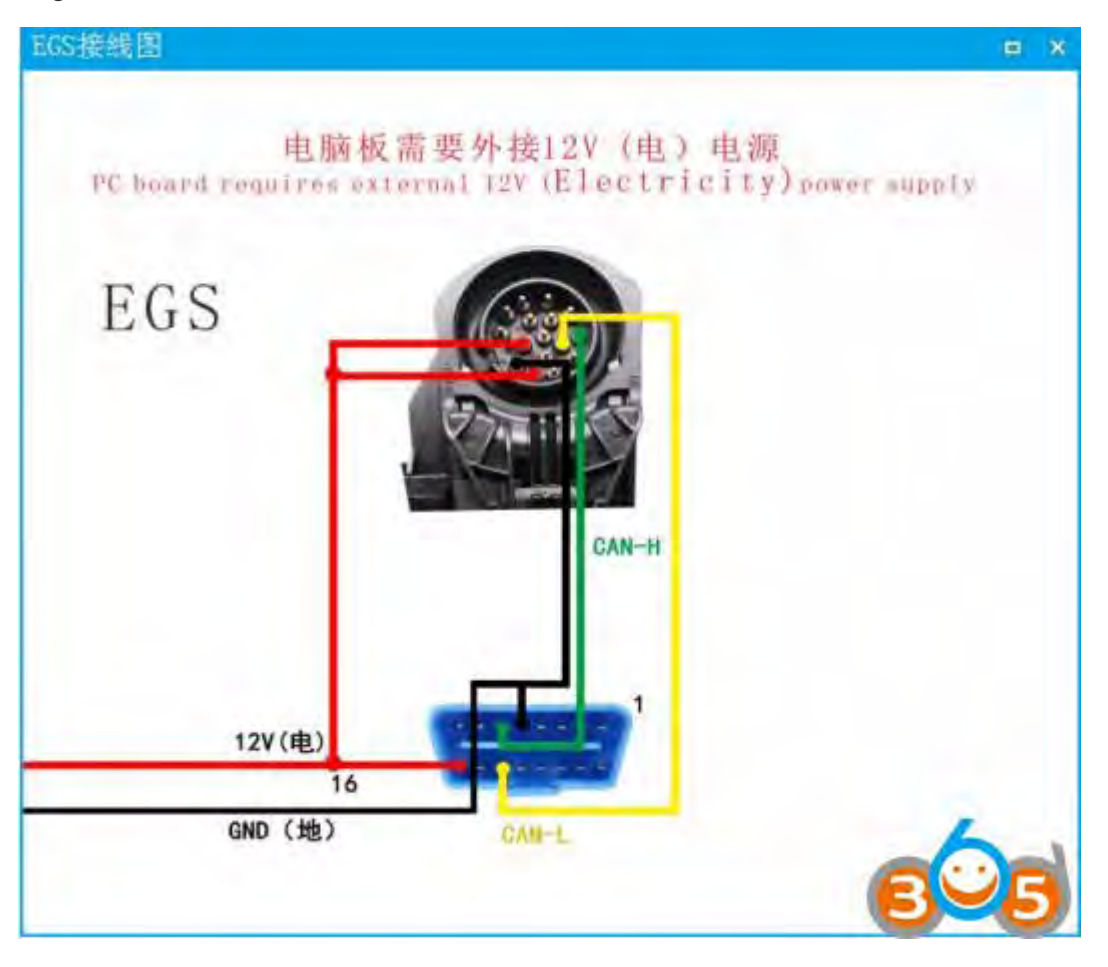

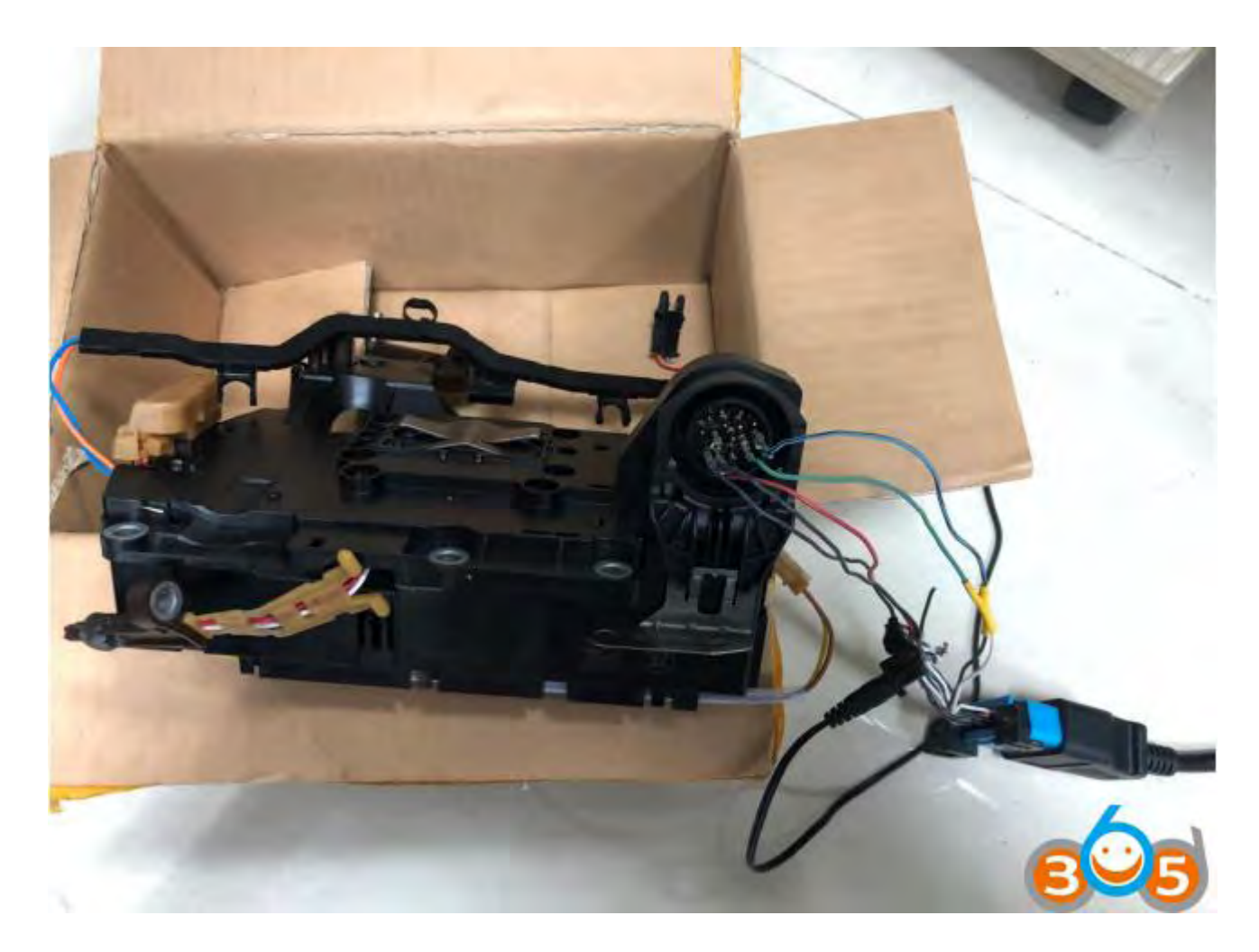

After make connection, open [CGDI BMW](http://www.obdii365.com/wholesale/cgdi-prog-bmw-msv80-key-programmer.html) software

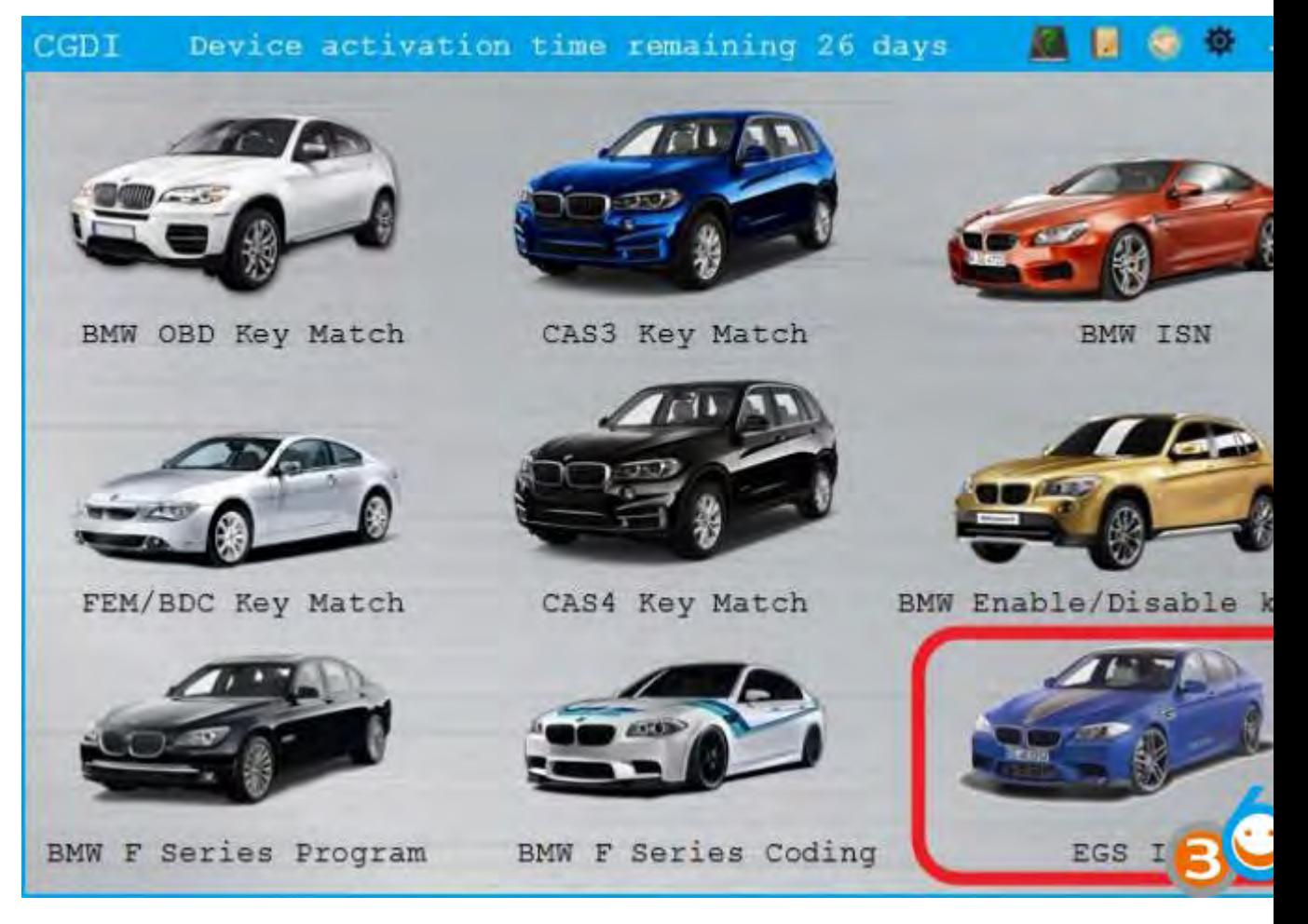

Choose "EGS ISN" function

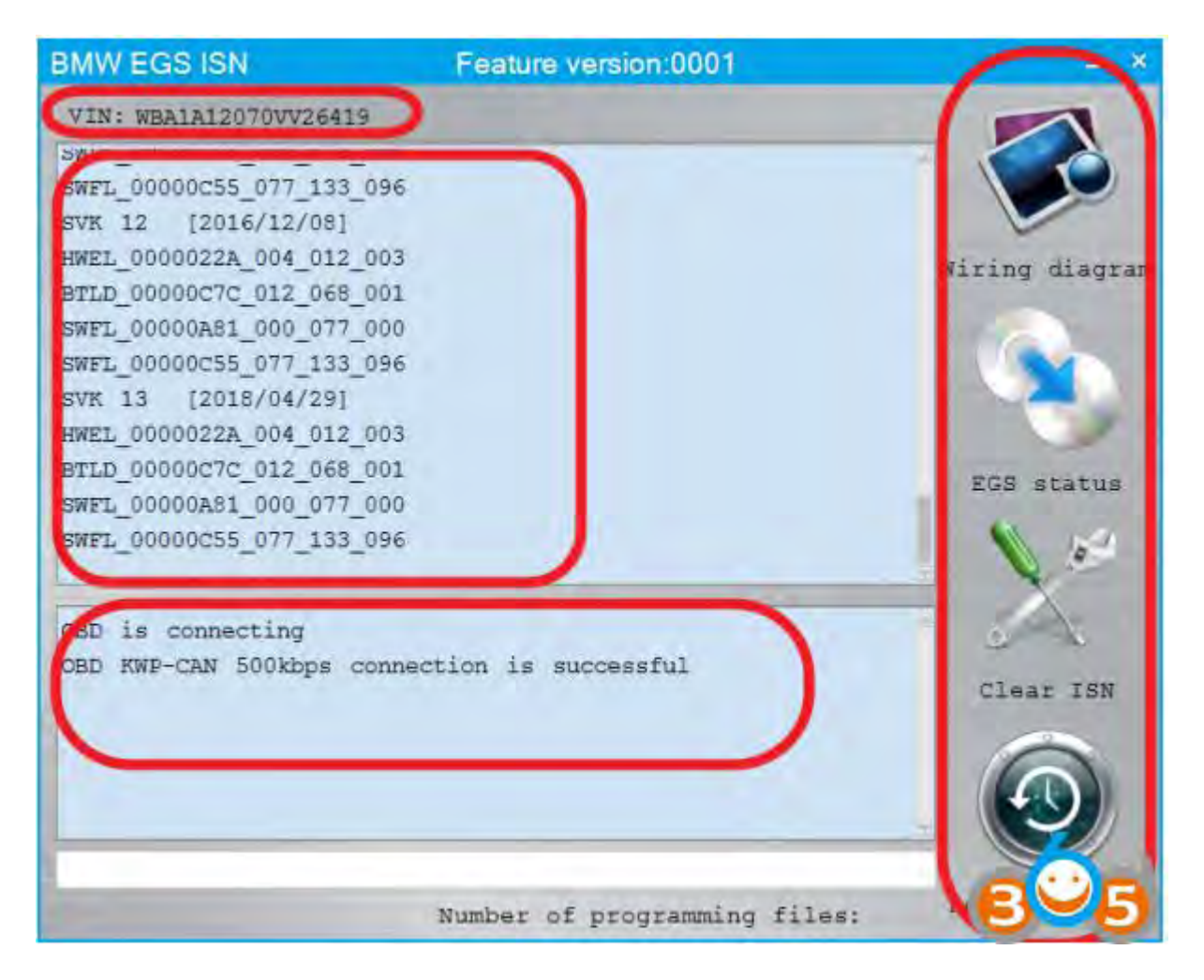

Automatically connect to view relevant information

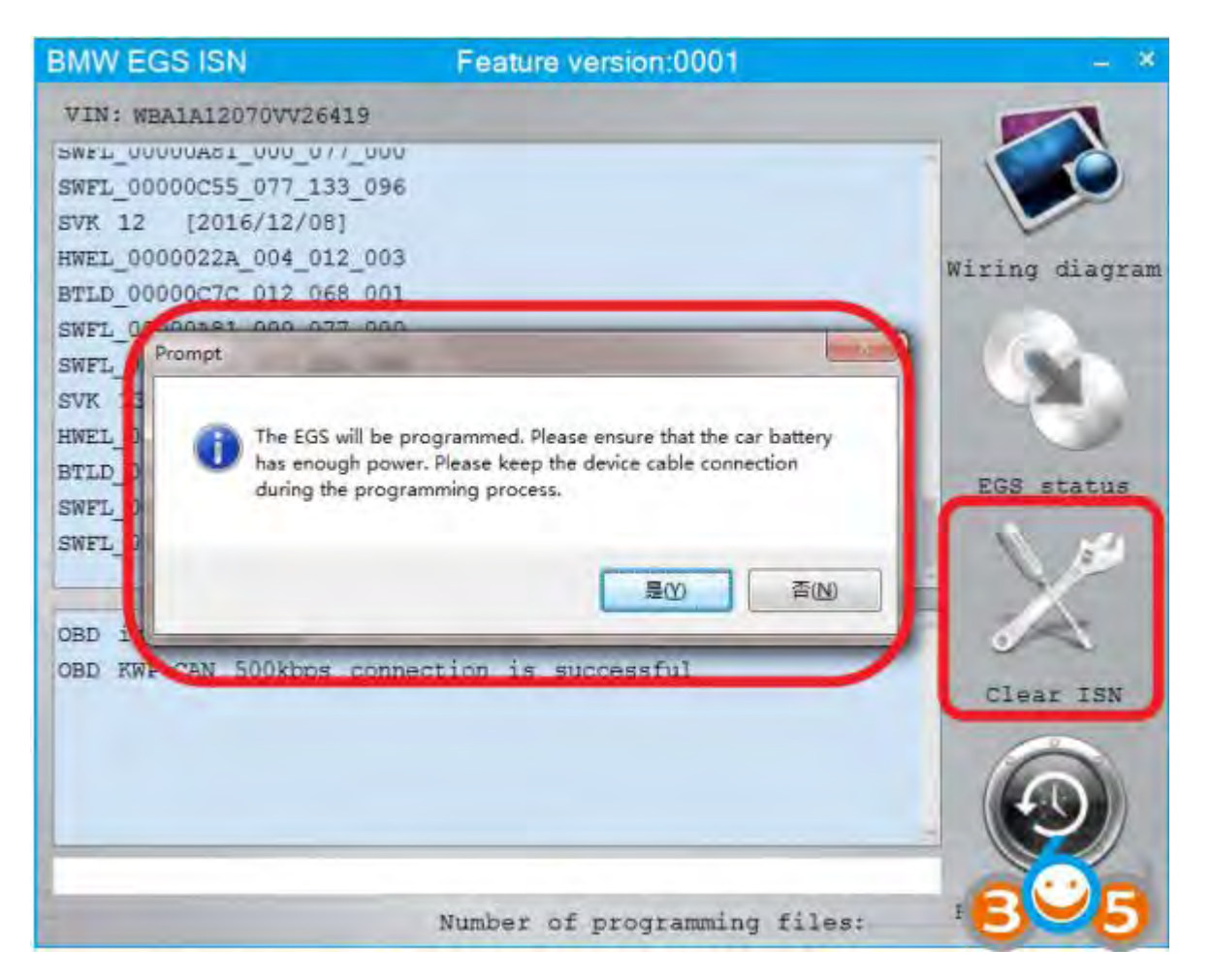

The EGS will be programmed. Click YES to confirm.

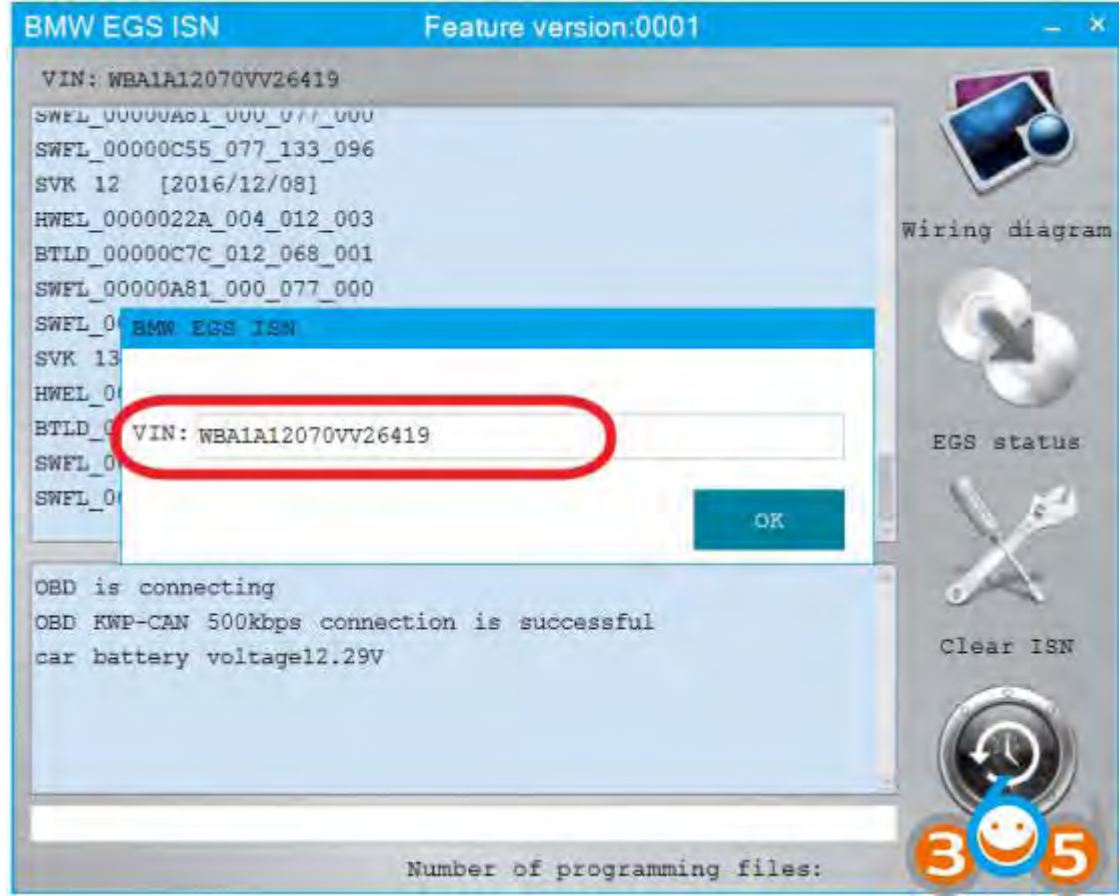

- 1. Confirm the VIN
- 2. Support modification

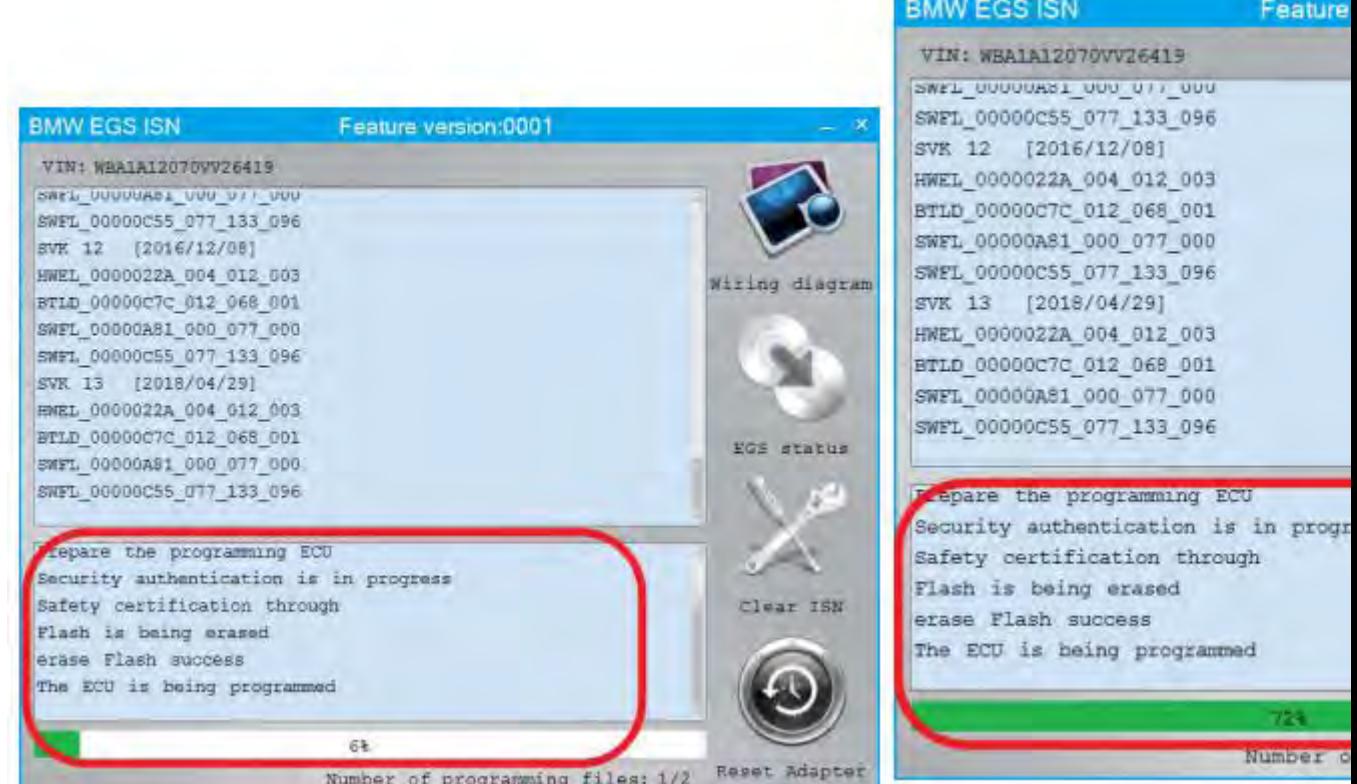

Programming module

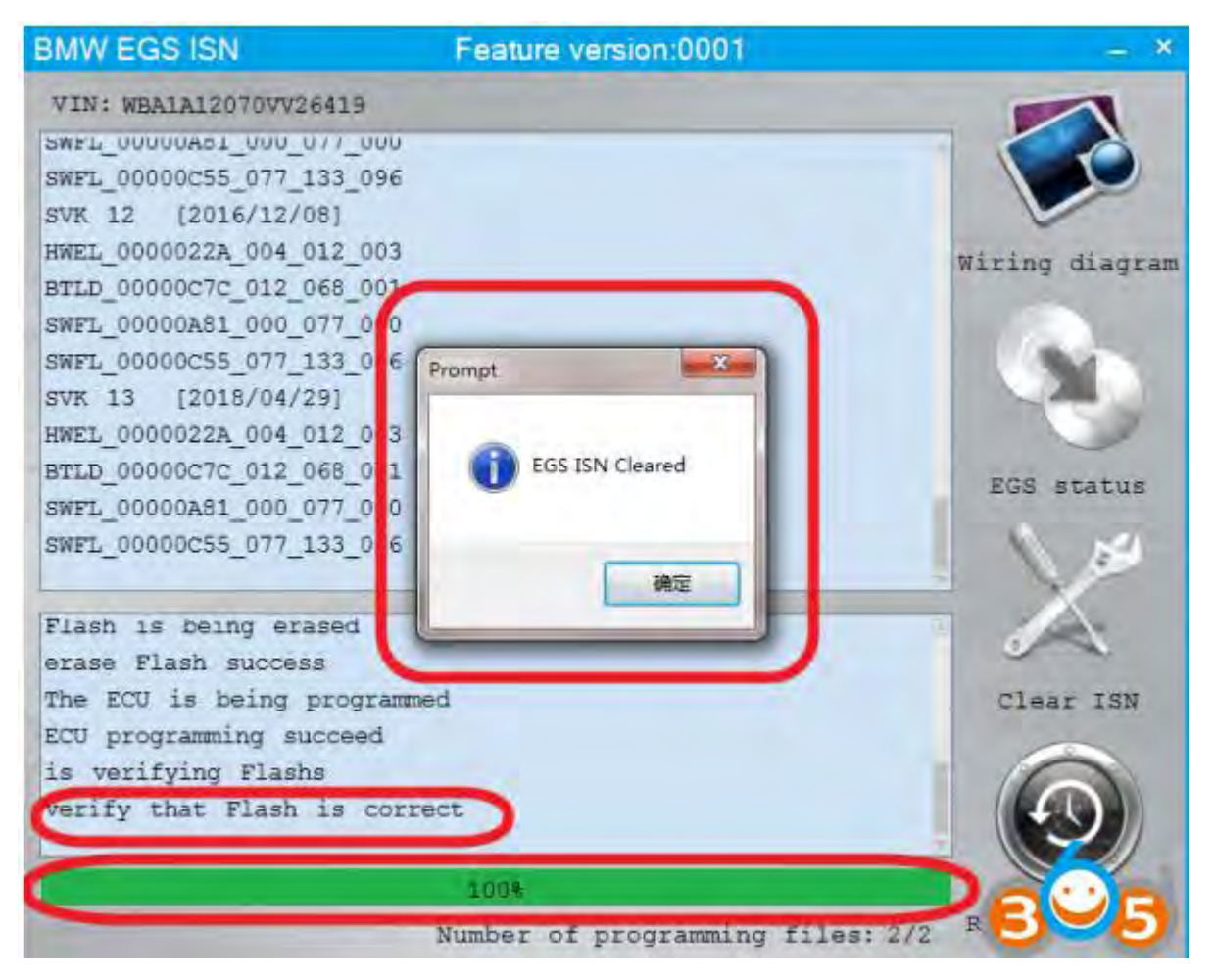

EGS ISN Cleared.

The connection will be terminated and the car EGS will be automatically synchronized.

[www.obdii365.com](http://www.obdii365.com/)